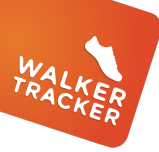

## **Convert an Activity**

**if your program allows, you will be able to convert activities into steps!**

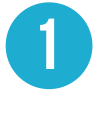

**1 1 While logged in online, click on "Add an Entry" <b>and then "Convert on**" **and then "Convert an Activity".** 

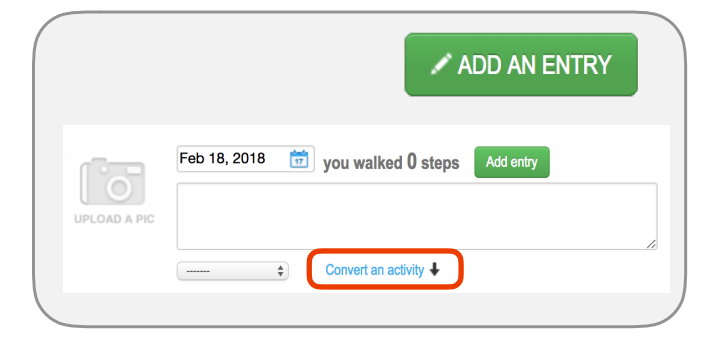

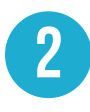

**2 You will see a dropdown where you can select the type of activity you would like to convert.** 

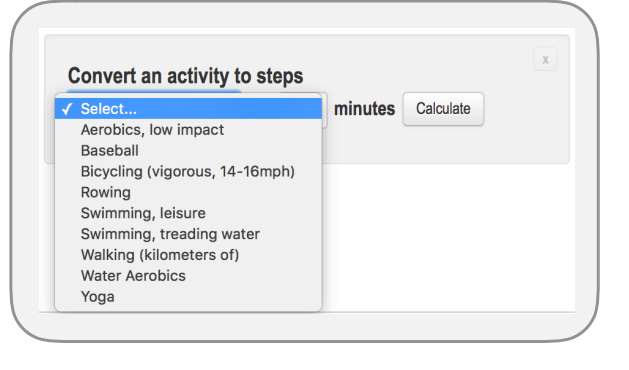

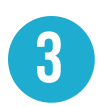

**3 Enter in the amount of time you did the activity and <br>
<b>B you did the activity and then click "Calculate". You will see how many steps this converts to. Click "Record Activity" when you're ready.**

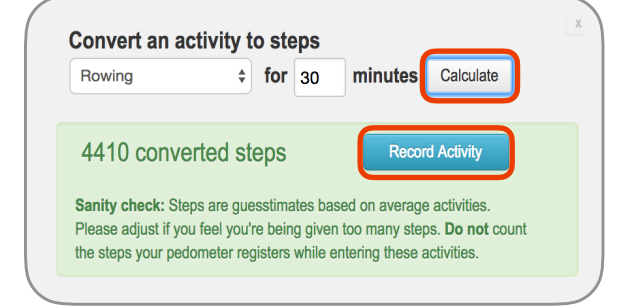

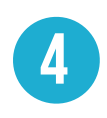

**4 Click "Add Entry" to finalize your recording.**

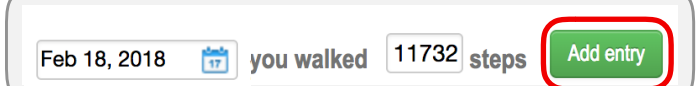

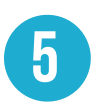

**On your step graph, your converted activities will show as a different color than your regular recorded steps.**

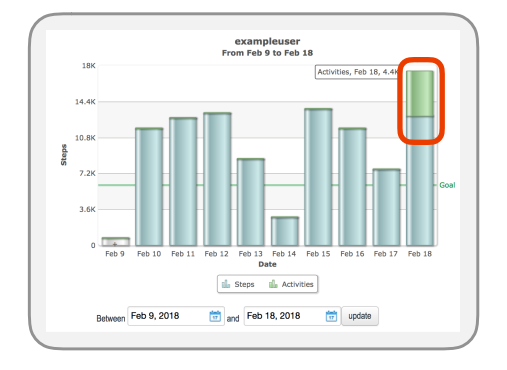

## **Have questions or need assistance?**

Look for the bluebutton on the lower right-hand corner when you are logged into your program.